# cadmicro solidworks

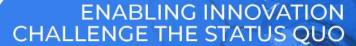

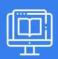

## **SOLIDWORKS CAM STANDARD**

| PREREQUISITES                                                                                            | LENGTH | DESCRIPTION                                                                                                    |
|----------------------------------------------------------------------------------------------------|--------|----------------------------------------------------------------------------------------------------|
| <ul> <li>Experience with the SolidWorks design<br/>software and Windows operating<br/>system.</li> </ul> | 2 Days | ■ This course introduces fundamentals and best practices in SOLIDWORKS CAM. The goal is to build on the current knowledge of designers or engineers in generating, modifying and post process 2.5 axis milling tool paths used for machining parts. |

#### **SOLIDWORKS CAM USER INTERFACE**

- SolidWorks CAM User Interface
- Process Overview
- Case Study: Generate Tool paths and NC Code
- Exercise I Generate Tool paths and NC Code

# ► AUTOMATIC FEATURE RECOGNITION & OPERATION MODIFICATION

- Working with Features, Operations and Tool paths
- Case Study: Working with Features, Operations and Tool paths
- Exercise 2 Generate and Modify Tool paths

## ► INTERACTIVE FEATURE RECOGNITION (IFR)

- Interactive Feature Creation
- Case Study: AFR and IFR Feature Creation
- Case Study: IFR 2.5 Axis Feature and Operation Creation
- Case Study: IFR 2.5 Axis Feature Selection Filters
- Exercise 3 Interactive Feature Creation

### **ADVANCED FEATURES AND OPERATIONS**

- Advanced Feature Creation
- Case Study: Engrave Feature Creation
- Case Study: Multi-Stepped Hole Machining
- Case Study: Corner Round and Chamfer Machining
- Case Study: Multi Surface Feature Creation
- Exercise 8 -Advanced Features and Operations
- Exercise 9 Multi Surface Machining
- Exercise 10 User defined Tool

#### **PATTERN FEATURES**

- Patterning
- Case Study: Create Linear, Circular and Sketch Driven Patterns
- Exercise 7 Generate and Modify Tool paths

#### **▶ INTERACTIVE OPERATIONS**

- Interactive 2.5 Axis Mill Operations
- Case Study: Interactive Operation Creation
- Case Study: Create Operations
- Save Operation Plan
- Case Study: Save Operation Plan
- Machining Similar Features
- Case Study: Combine Operations
- Adding Avoid and Contain Areas
- Case Study: Add Avoid Area
- Exercise 4 Interactive Operations
- Exercise 5 Link Operations
- Exercise 6 Avoid Areas

# ► CUSTOMIZING THE TECHNOLOGY DATABASE

- SolidWorks CAM Technology Database (TechDB)
- Case Study: Tech DB Add Machine
- Case Study: Tech DB Add Tool
- Case Study: Tech DB Create and Apply Strategy
- Exercise 11 Customize Technology Database
- Exercise 12 Add Tool to Tool Crib